# New student workflow for September 2021 intake

Upon acceptance to the University, you will receive an email with instructions to retrieve your unique University username.

| 1.Change | Password | <b>(IT</b> | <u>Accounts</u> ) |
|----------|----------|------------|-------------------|
| 0        |          |            | /                 |

You are required to change your password:

https://itaccounts.nottingham.ac.uk

| IT Accounts<br>Username |  |
|-------------------------|--|
|                         |  |
| Password                |  |
|                         |  |

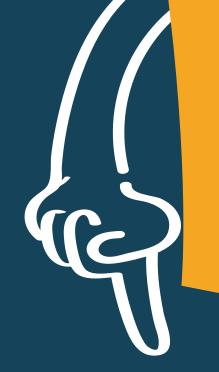

Your University username and password will be required to access multiple systems in the University (Single Sign-On).

### 2. <u>MyNottingham</u>

Login to MyNottingham:

https://mynottingham.nottingham.e du.my

- complete your registration
- check and pay fees
- request for support

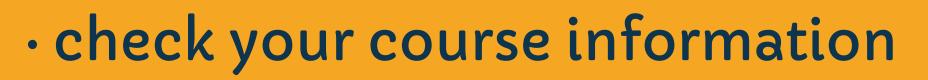

# 4. <u>Email (Office 365)</u>

Login to: https://email.nottingham.edu.my

 Official communication with the University

• Get free Office Professional installer

Username: xxxxxx@nottingham.edu.my

Password: the password you have changed in IT Accounts

3. <u>Moodle</u>

Login to: https://moodle.nottingham.ac.uk

- Lecture notes
- Reading List
- Assignments
- Engage (Echo360) lecture recordings

### 6. <u>Teams (Office 365)</u>

- From the email portal, you can access Teams:
- Online tutorials
- Guide for Teams

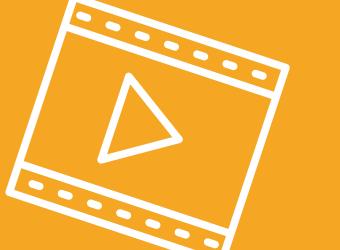

## 5. <u>OneDrive (Office 365)</u>

From the email portal, you can access OneDrive:

- Personal cloud storage
- 1 TB of storage
- Guide for One drive

# Services Available On Campus Only

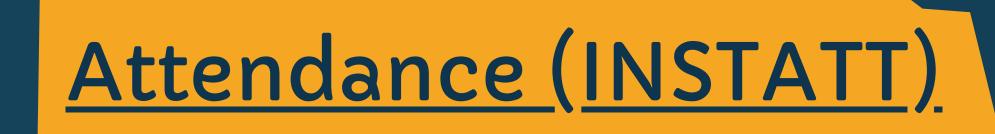

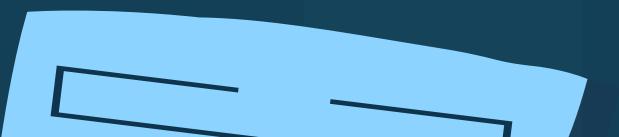

Instatt

 Tool for taking attendance when students in an actual classroom

#### Guide for Instatt

• Class attendance is compulsory (for international students who do not meet the minimum 80%, will not have their Visa's renewed)

• All students who do not meet the minimum 80% (without any valid reasons) may be given 0 marks for that module

### Free WIFI (EDUROAM)

• Eduroam wifi is provided within the campus and the halls of residence

 Require your University username and password to access

Guide for Eduroam

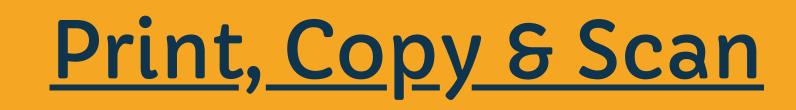

https://webprint.nottingham.edu .my/

 Nottingham is using Multi-Functional Printers (MFPs) across the University to print, copy and scan to your email

**Guide for Print Service** 

• Unused credit is not refundable or transferable